# Running a 2D Model

Cameron Ackerman, P.E., D.WRE

USACE, Institute for Water Resources, Hydrologic Engineering Center

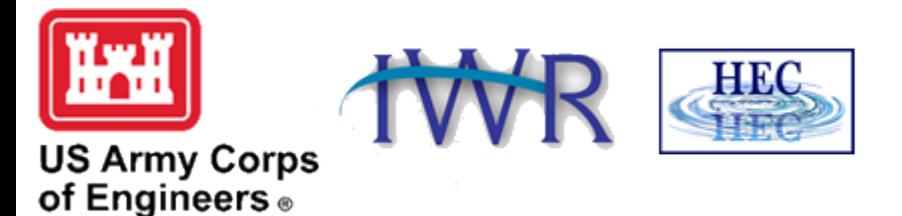

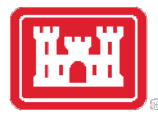

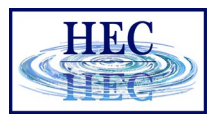

#### Overview

- Performing Computations
	- 2D Preprocessor
- Computation Options
- Cell Size Considerations
	- Associating a Terrain Model
- Time Step Selection

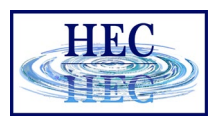

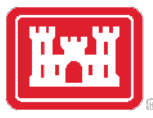

## Performing Computations

- Floodplain Mapping
	- Creates a stored map
	- Must set up map in RAS Mapper prior to run
- Mapping Output Interval
	- Time Series Data written to HDF file at Cross Sections, Storage Areas, and 2D Cells
	- XS
		- WSE, Flow, Velocity
	- Cells
		- WSE, Depth cell center
		- Velocity at cell faces

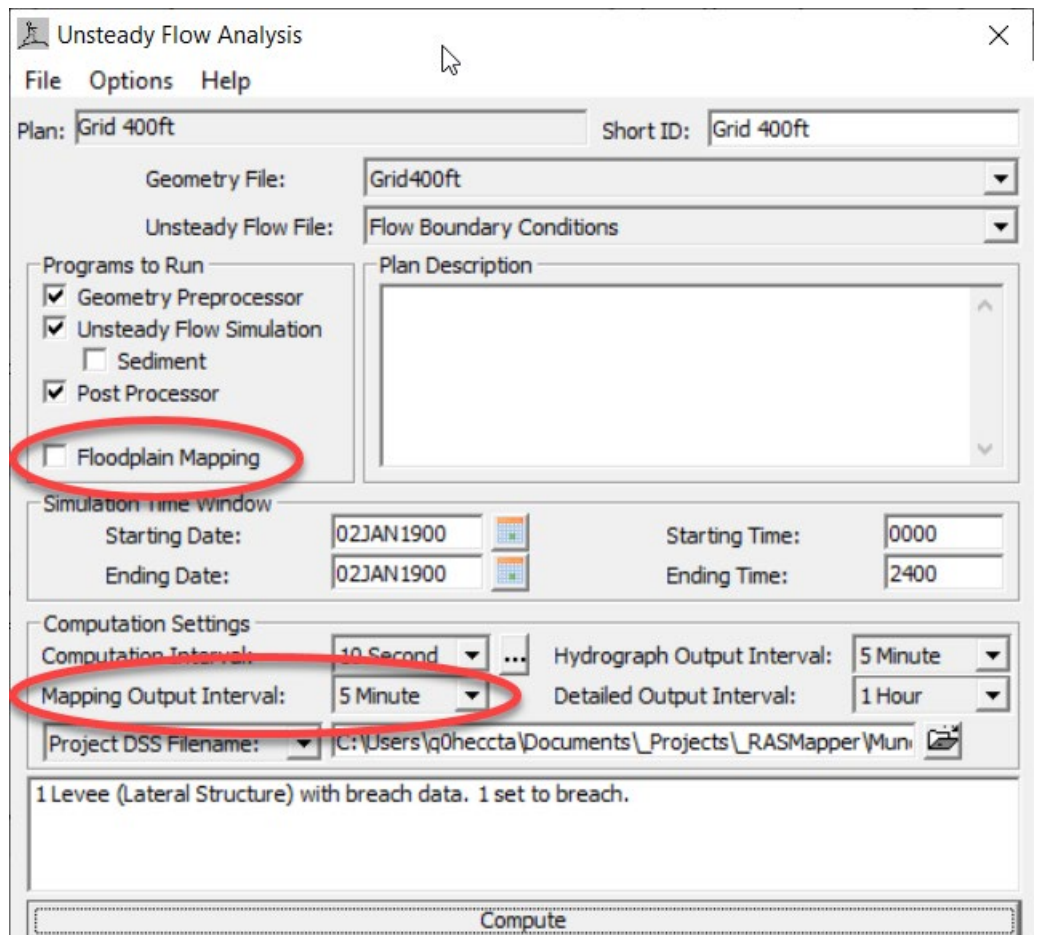

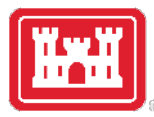

## Performing Computations

- 1. Writing 1D Geometry
	- Bank Lines, Edge Lines (1D)
	- Interpolation Surface (1D)
- 2. 2D Geometry Preprocessor
	- Process 2D Cells and Faces
- 3. 1D Geometry Preprocessor
	- Hydraulic Tables for Cross Sections
- 4. Unsteady Flow Simulation
- 5. Post Processor (1D only)

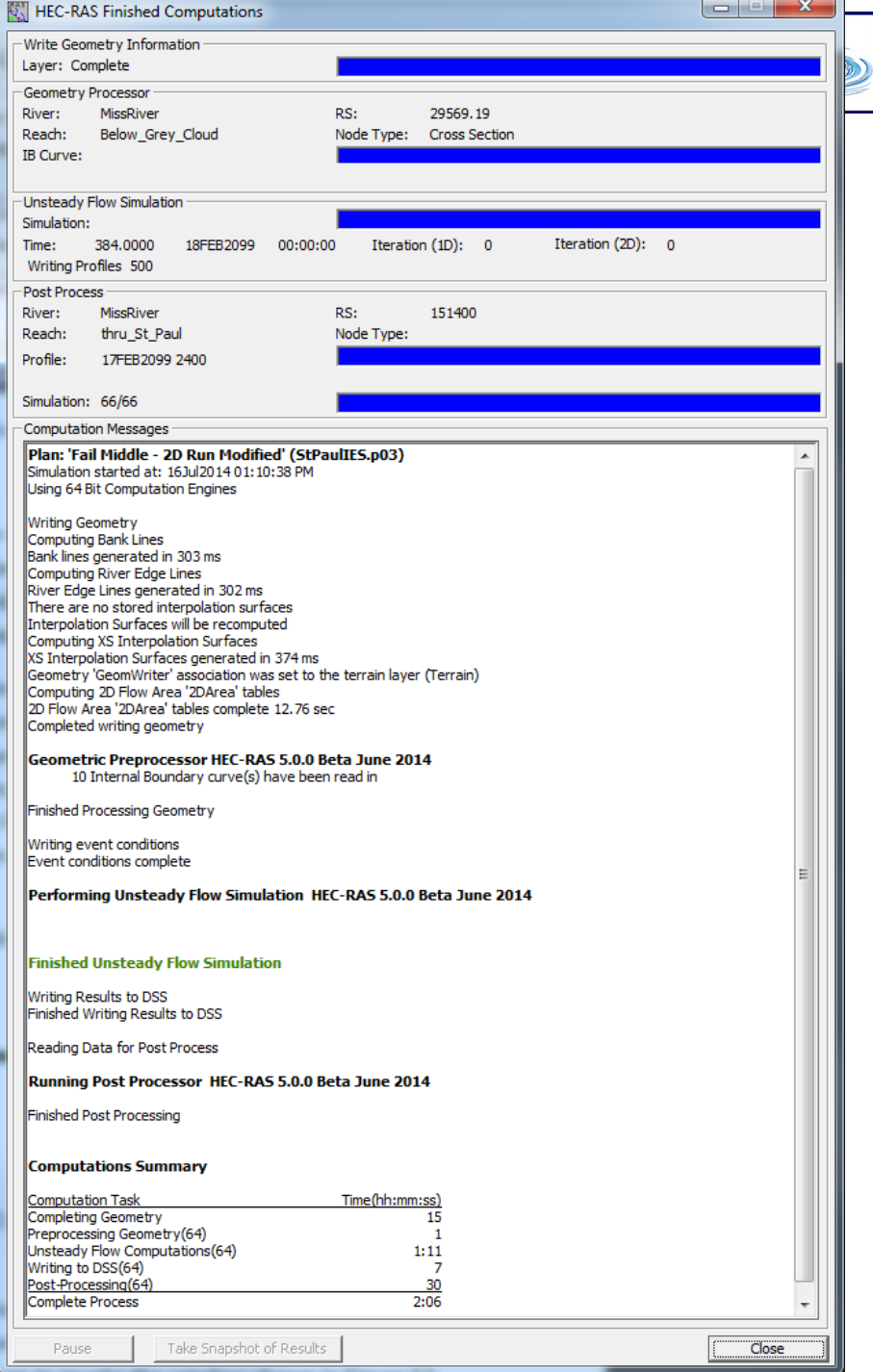

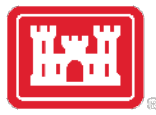

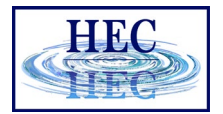

#### 2D Pre-processor to compute cell information

Writing Geometry Computing Bank Lines Bank lines generated in 303 ms Computing River Edge Lines River Edge Lines generated in 302 ms There are no stored interpolation surfaces Interpolation Surfaces will be recomputed Computing XS Interpolation Surfaces XS Interpolation Surfaces generated in 374 ms Geometry 'GeomWriter' association was set to the terrain layer (Terrain) Computing 2D Flow Area '2DArea' tables 2D Flow Area '2DArea' tables complete 12.76 sec Completed writing geometry

#### **Unsteady-flow Simulation RAS Mapper – 2D Flow Areas**

E Bald Eagle Multi 2D Areas D- V 1D-2D Dam Break Model Refined Grid **⊞** *D* Rivers **E** VXS Storage Areas **⊽** 2D Flo Bridges/ **Layer Properties E** Inline Str Open Attribute Table **E** · □ Lateral S **Edit Geometry** -Π Zoom to Layer  $\Box$  BC Lines **E** Manning Move Layer 由 **Export Layer** 中口 Open Folder in File Explorer п Compute 2D Flow Areas Hyl'saulic Tables  $H \cdot \Box U$  S 2D - D.S D 2D to 2D Col **Plot Property Table E** □ SA to 2D Cor Find **E** Single 2D Ar Fi- SA to 2D Flow Area □ SA to 2D Flow Area - Detailed 审

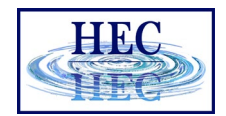

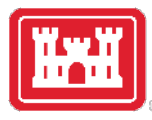

- Defaults
- Per 2D Flow Area

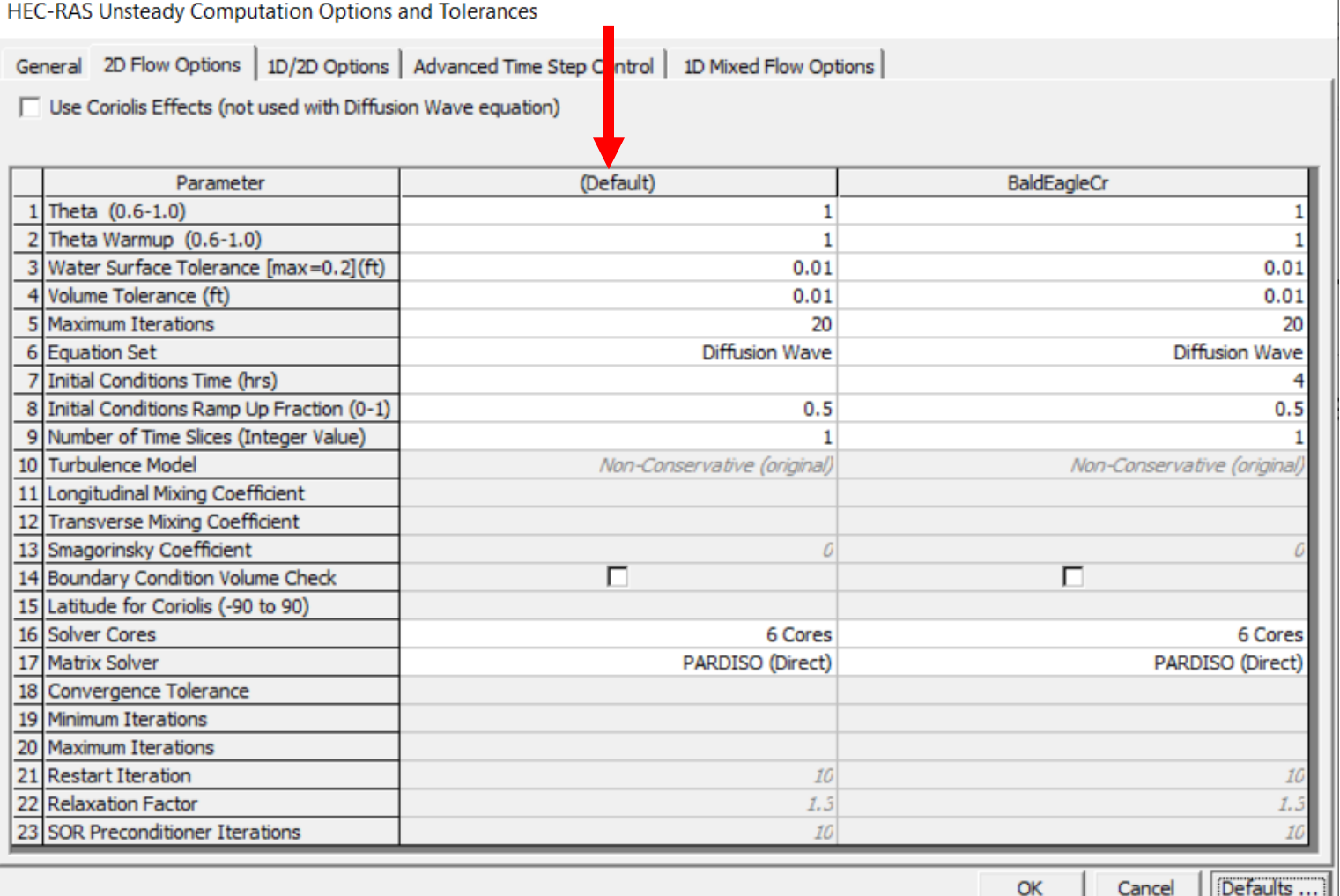

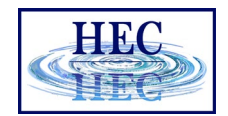

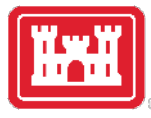

- Theta
- Theta Warmup
- Water Surface Tol
- Volume Tolerance
- Max Iterations

HEC-RAS Unsteady Computation Options and Tolerances

General 2D Flow Options | 1D/2D Options | Advanced Time Step Control | 1D Mixed Flow Options |

□ Use Coriolis Effects (not used with Diffusion Wave equation)

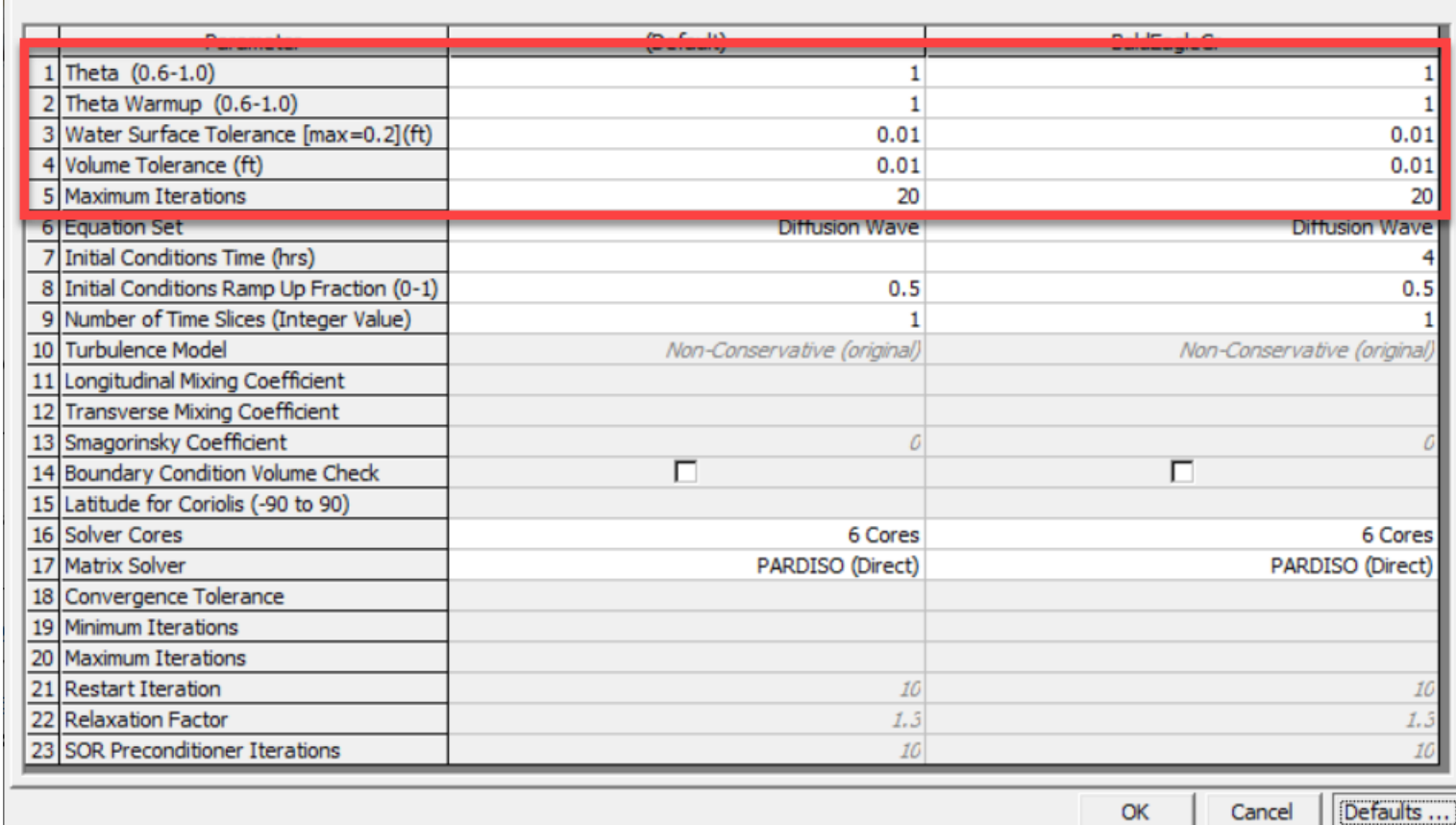

7

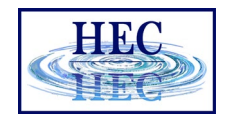

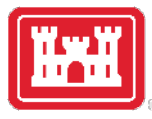

- Equation Set
- Diffusion Wave
- Shallow Water Eqn (faster)
- Shallow Water Eqn (conservative)

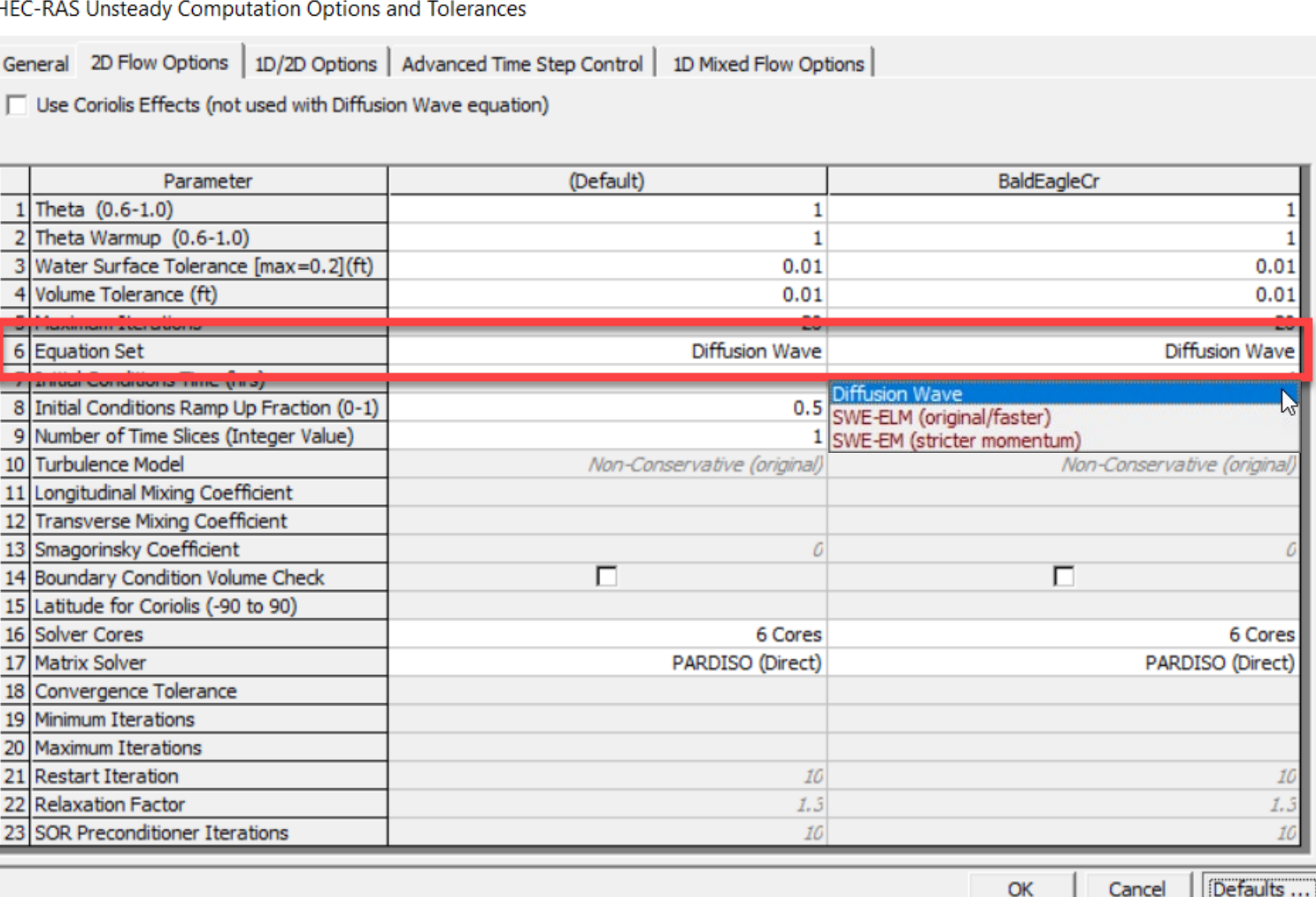

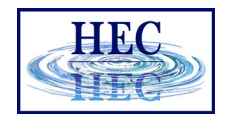

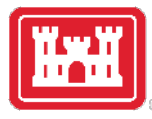

Initial Conditions

- Time
- Ramp Up Fraction

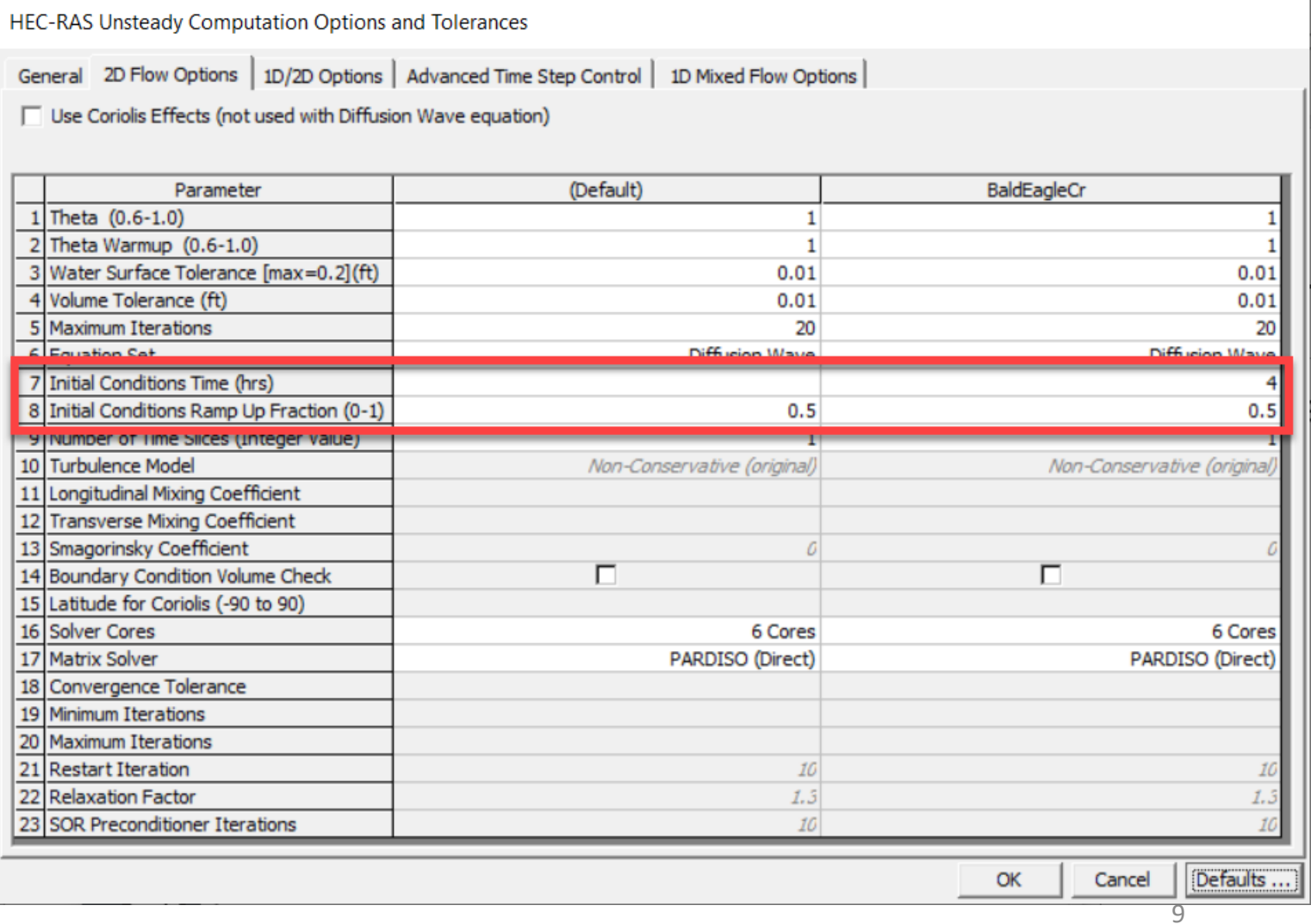

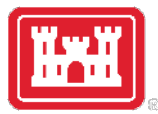

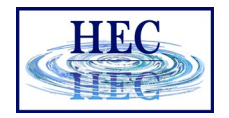

#### 1D/2D Model and Computational Time Step

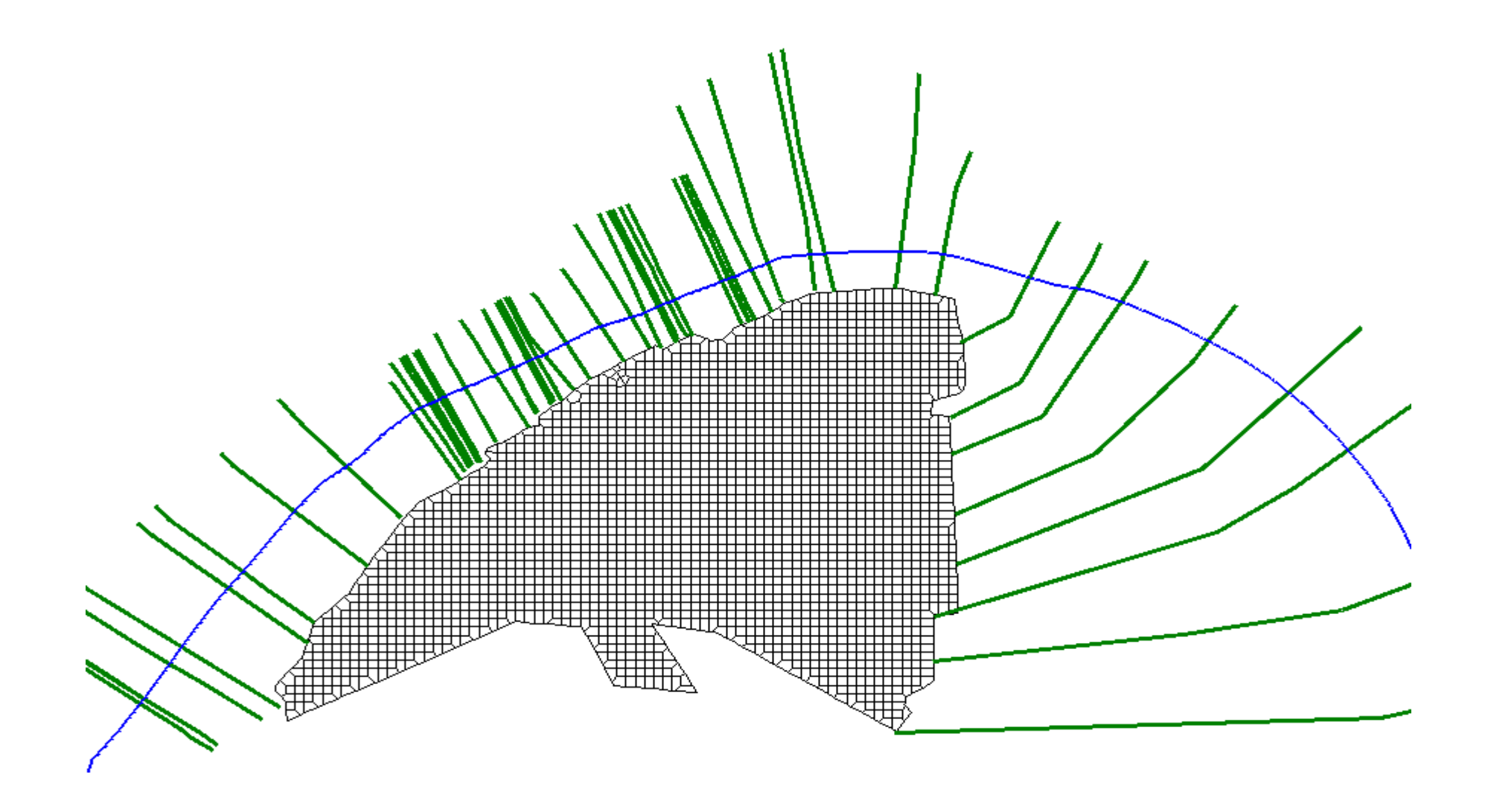

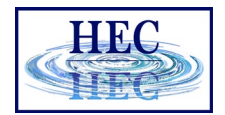

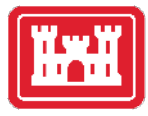

#### • Time Slices

HEC-RAS Unsteady Computation Options and Tolerances

General 2D Flow Options | 1D/2D Options | Advanced Time Step Control | 1D Mixed Flow Options |

□ Use Coriolis Effects (not used with Diffusion Wave equation)

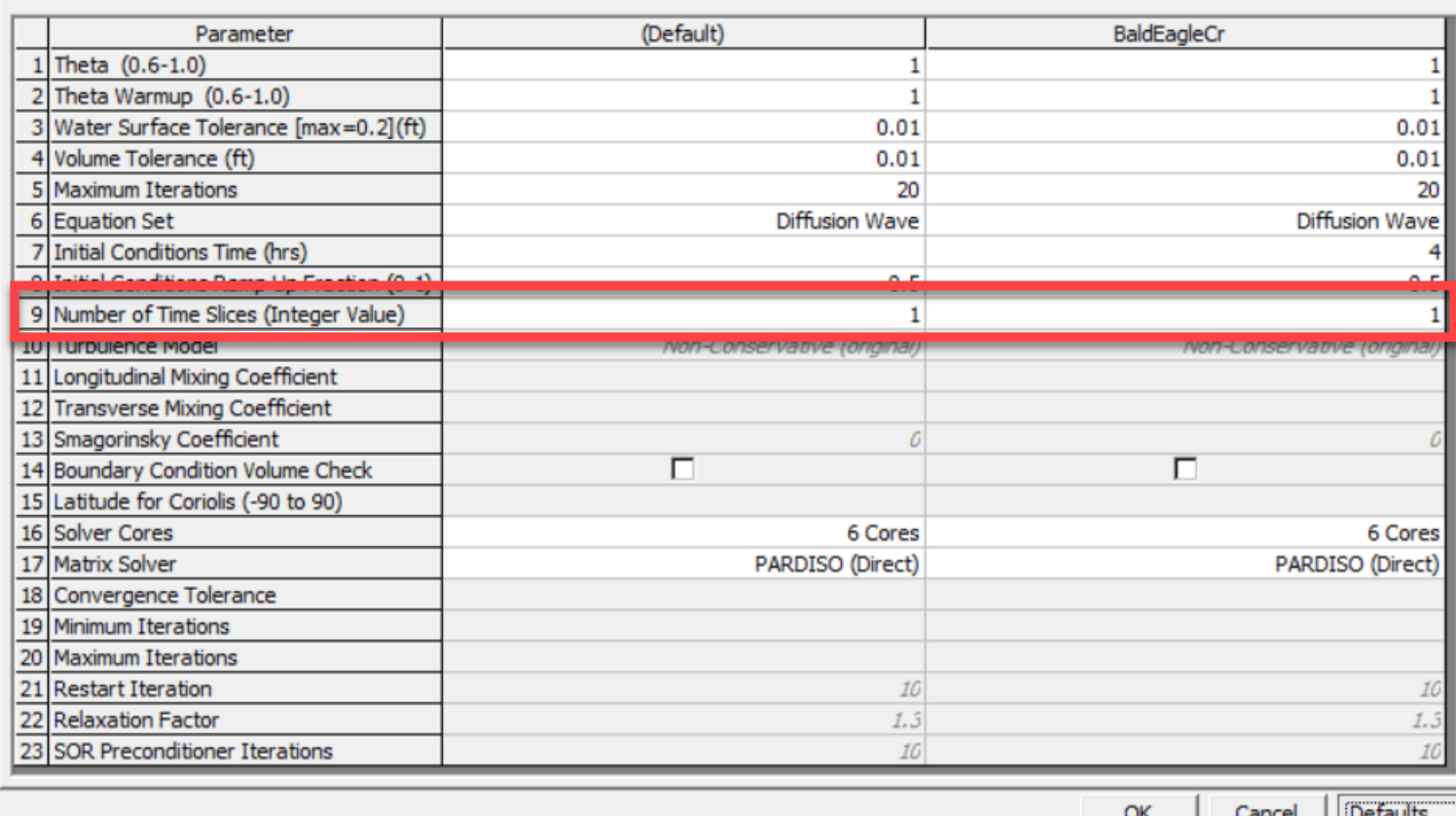

11

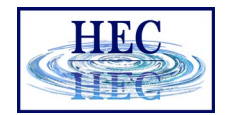

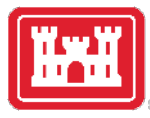

• Boundary Condition Volume Check

HEC-RAS Unsteady Computation Options and Tolerances

General 2D Flow Options | 1D/2D Options | Advanced Time Step Control | 1D Mixed Flow Options |

□ Use Coriolis Effects (not used with Diffusion Wave equation)

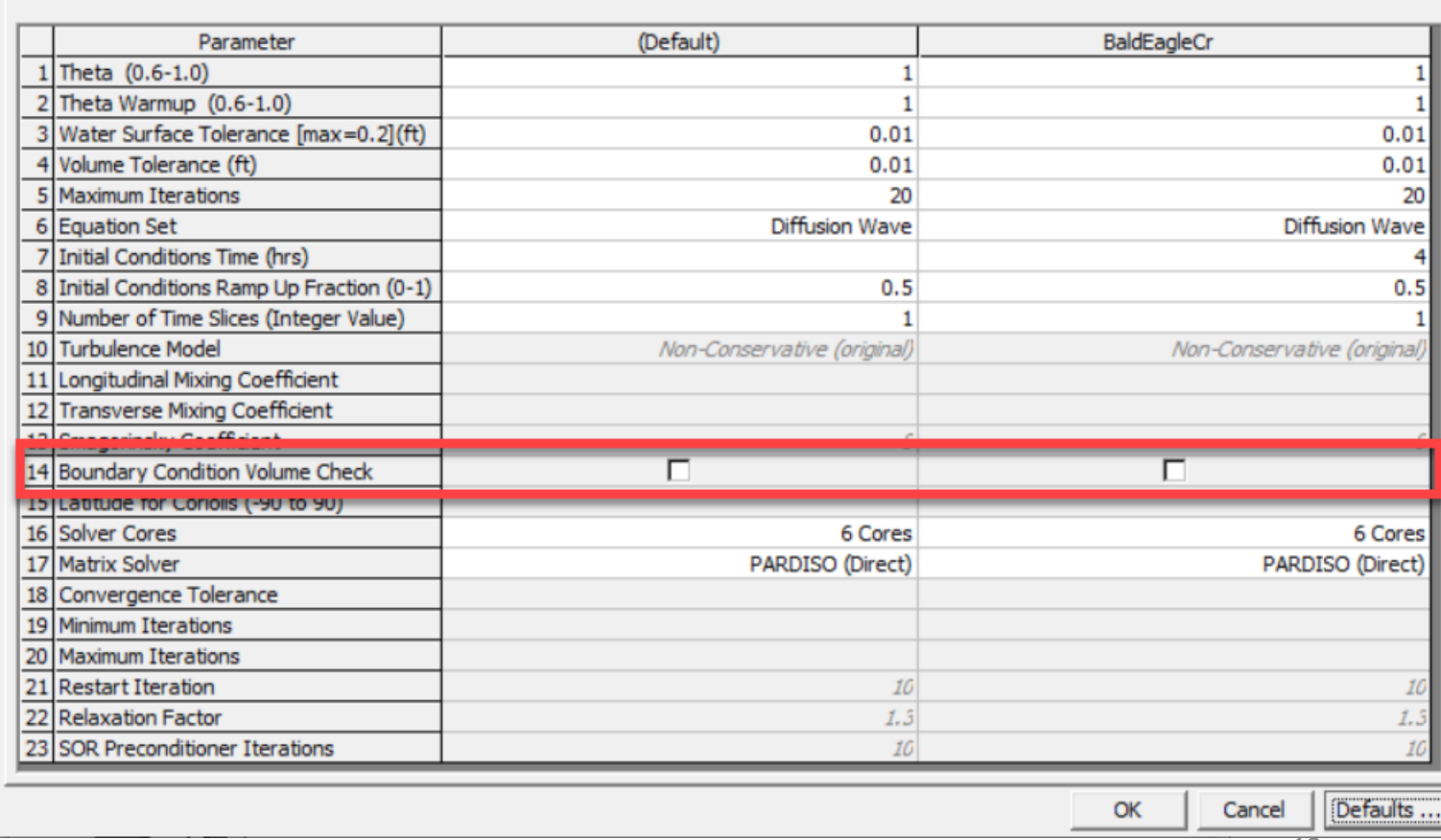

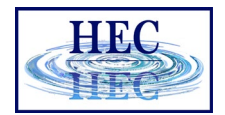

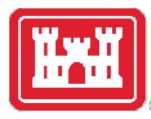

• Number of Cores

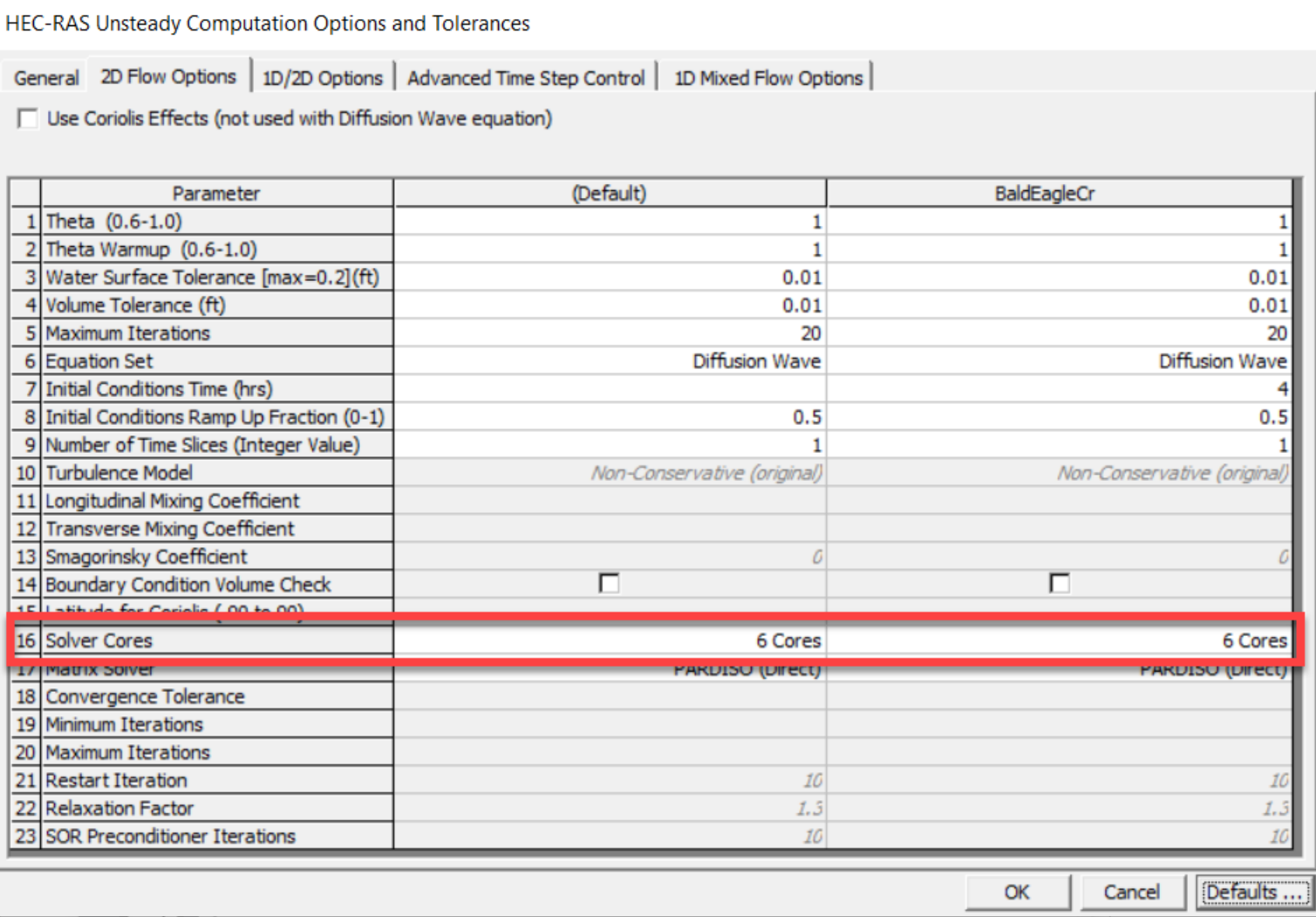

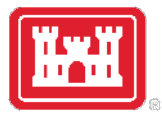

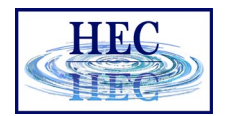

#### Processing Time vs Number of Cores

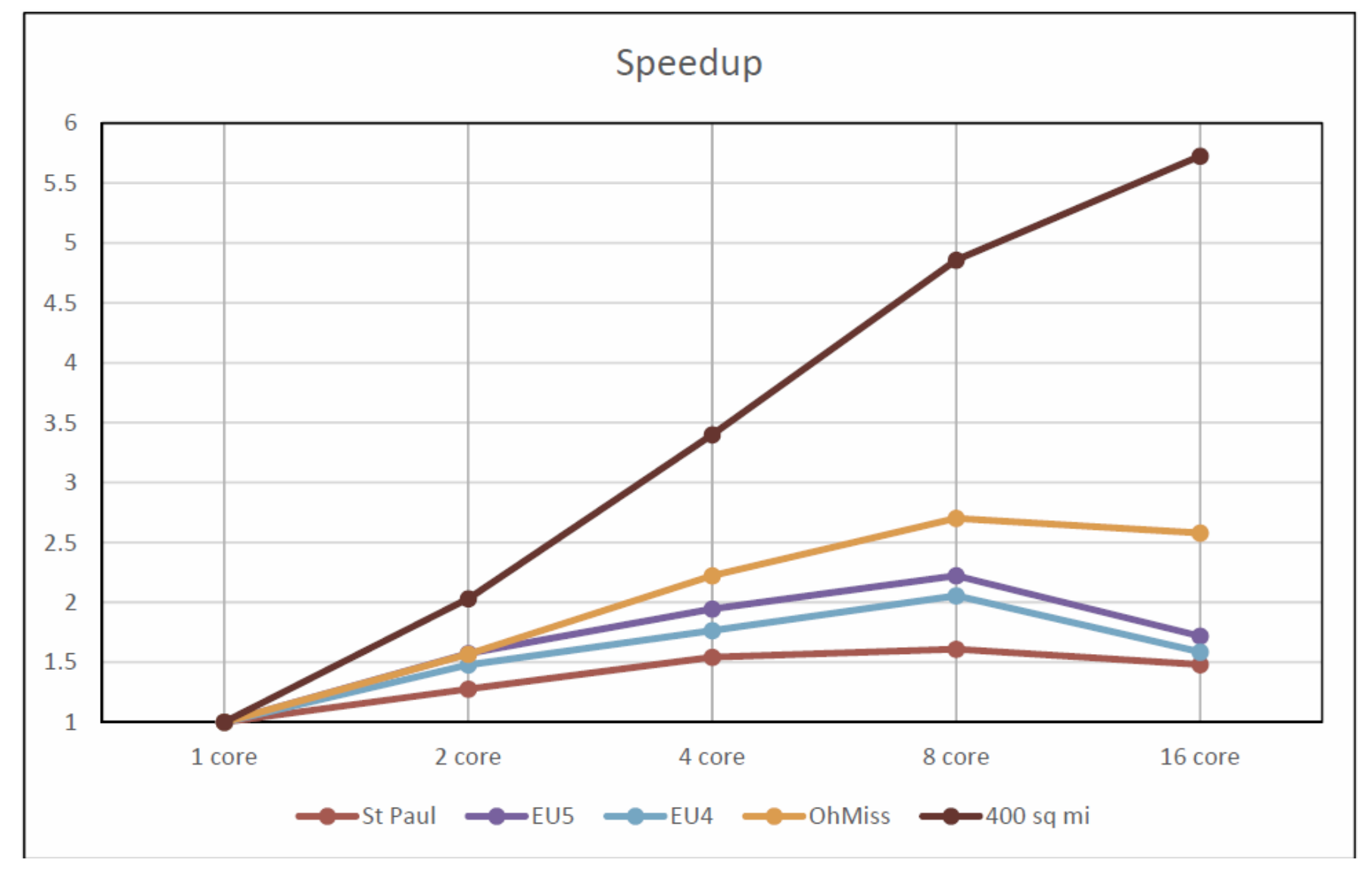

14

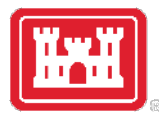

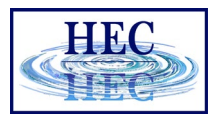

#### Cell Size

- Cell size determination is based on
	- Land surface features of the Terrain
		- Faces control water movement
	- Water Surface Slope
		- Capturing localized effects in model requires smaller cell sizes (analogous to cross section spacing for rapidly varied flow).
- Start with a "large" cell size and refine the model through iteration.
- You always test different cell sizes to see what affect they have on water surfaces and velocities.

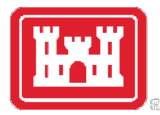

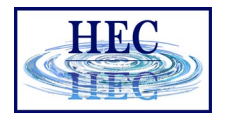

#### Time Step

- Time Step selection will be based on the size of the grid cells and velocity of water in the cells.
- Dependent on Equation Set selected
	- Diffusion Wave approximation
	- Full Shallow Water Equations

$$
S_f = S_o - \frac{\partial y}{\partial x} - \frac{V}{g} \frac{\partial V}{\partial x} - \frac{1}{g} \frac{\partial V}{\partial t}
$$

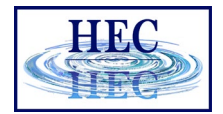

### Time Step

- Full Shallow Water Equations
	- Experience shows, max  $C = 3.0$
- Diffusion Wave Approximation
	- Experience shows, max  $C = 5.0$ 
		- $\mathsf{C}$ **Courant Number**  $=$
		- $\vee$ Velocity of the Flood Wave (ft/s)  $=$
		- Computational Time Step (seconds)  $\Delta T$ Ξ
		- The average Cell size (ft) ΔΧ Ξ

$$
C = \frac{V * \Delta T}{\Delta X} \le 1.0
$$

$$
C = \frac{V * \Delta T}{\Delta X} \le 2.0
$$

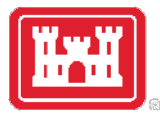

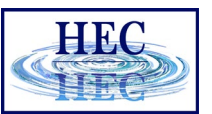

#### Variable Time Step

- Reduce time step to improve accuracy
- Increase time step to reduce computation times

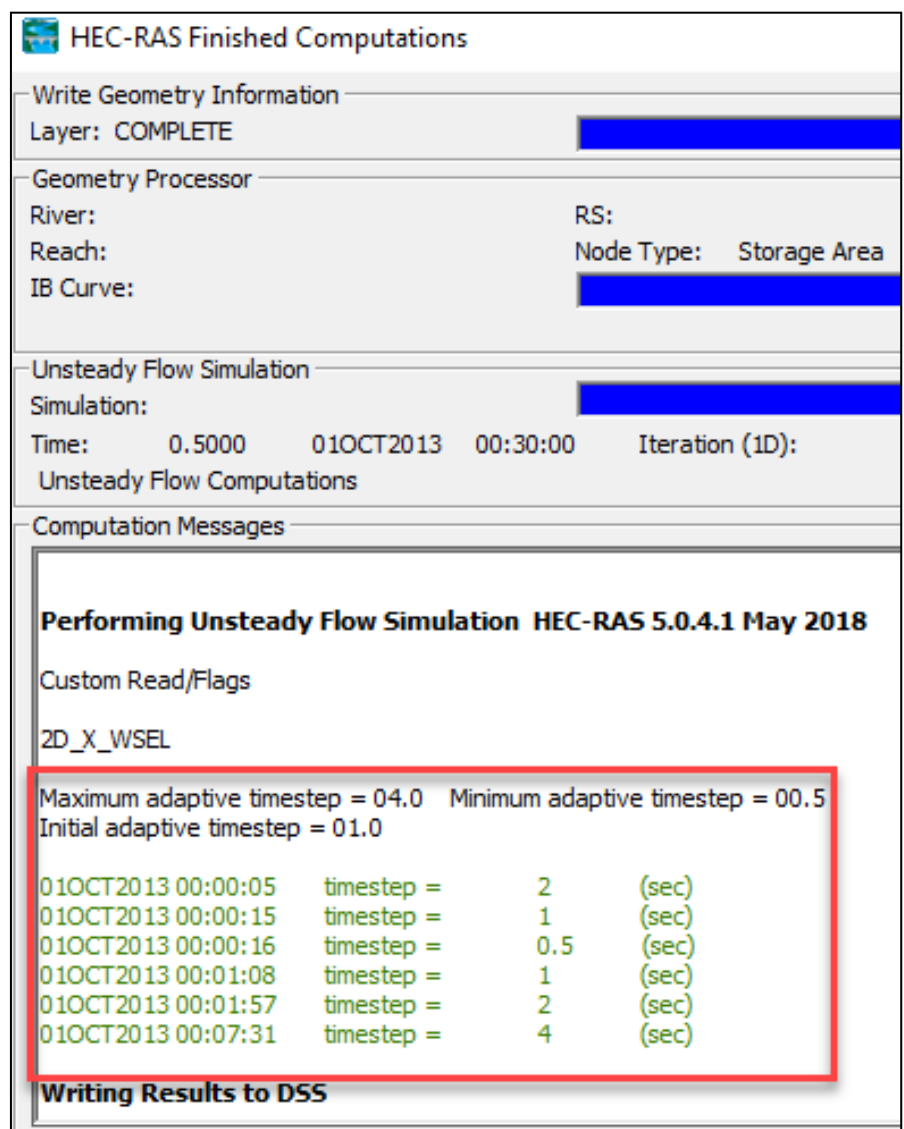

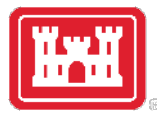

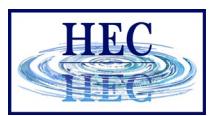

### Time Step Options

- Fixed Time Step (default)
- Adjust Time Step Based on
	- Courant Number
	- Date/Time and a Time step divisor

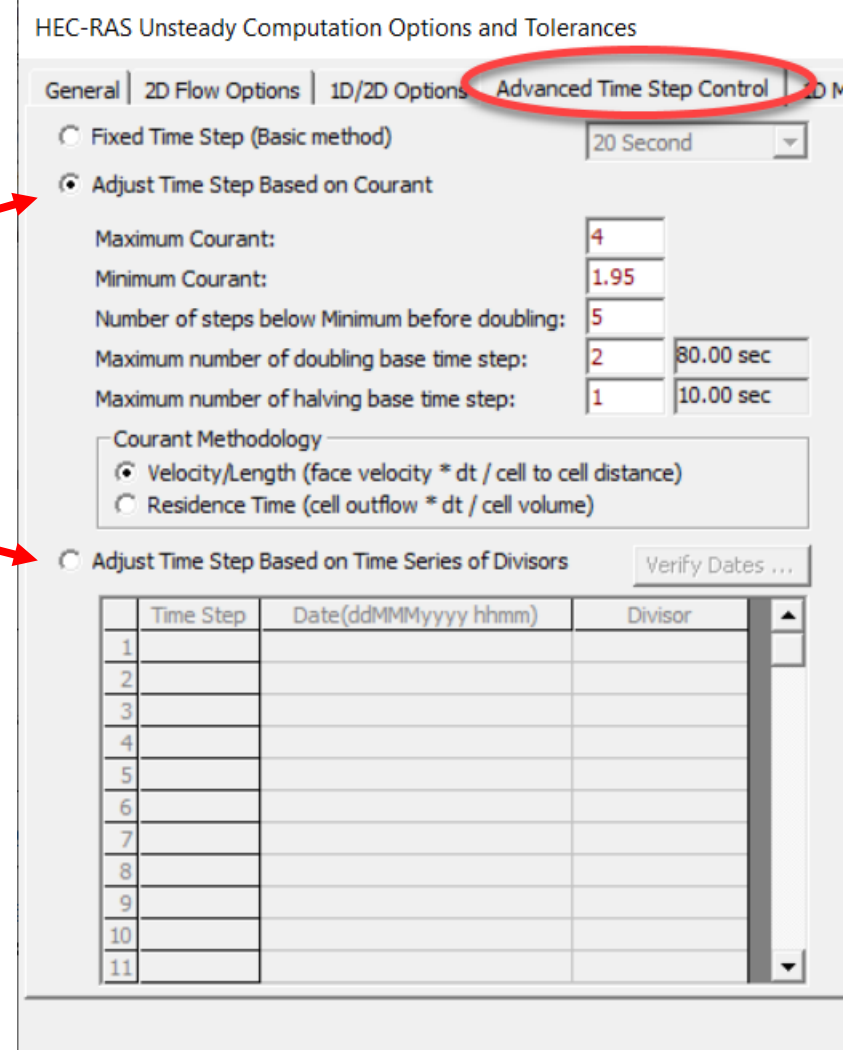

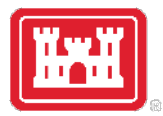

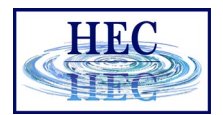

#### Variable Time Step

- Maximum Courant before halving time step
- Minimum Courant before doubling time step
	- **Min < ½ Max !**
- Number of steps before doubling
- Maximum number of doubling
- Maximum number of halving
- Courant (default) or Residence Time

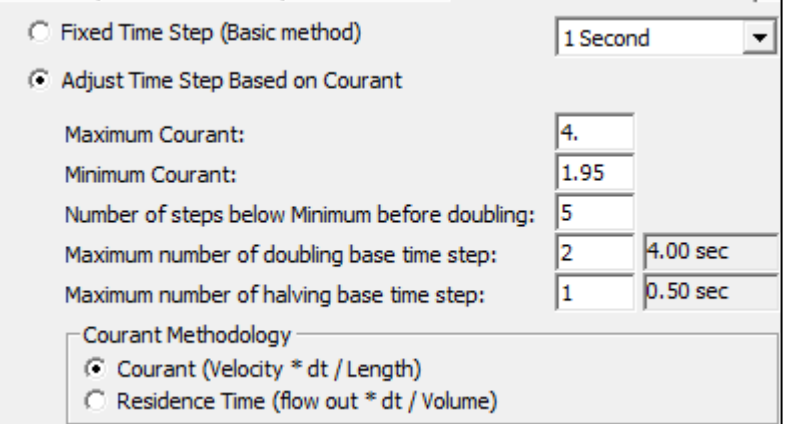

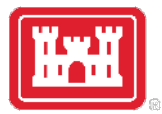

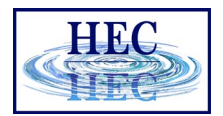

#### Mapping Output Interval

• Adaptive time step is always integer interval of Mapping Output Interval, so Unsteady may need to adjust base Computation Interval

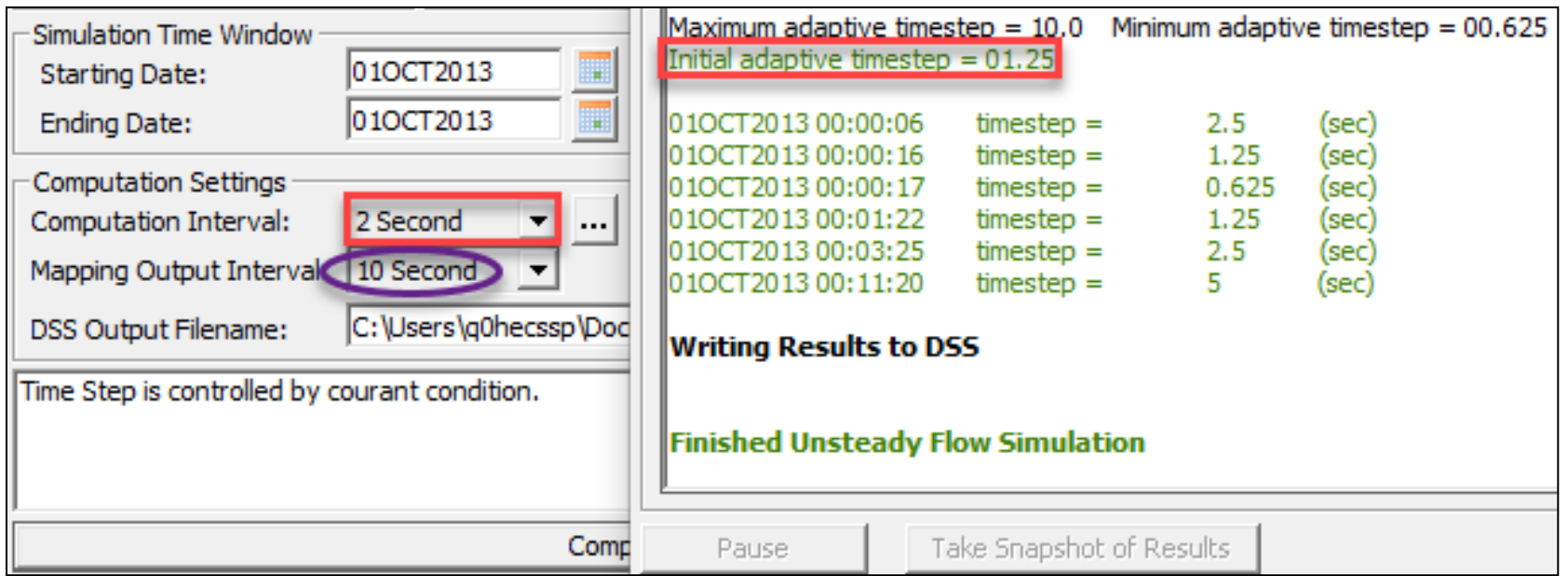

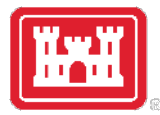

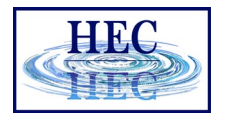

#### Time Series of Divisors

- Control time step length by date
- Enter integer halving divisor to reduce time step

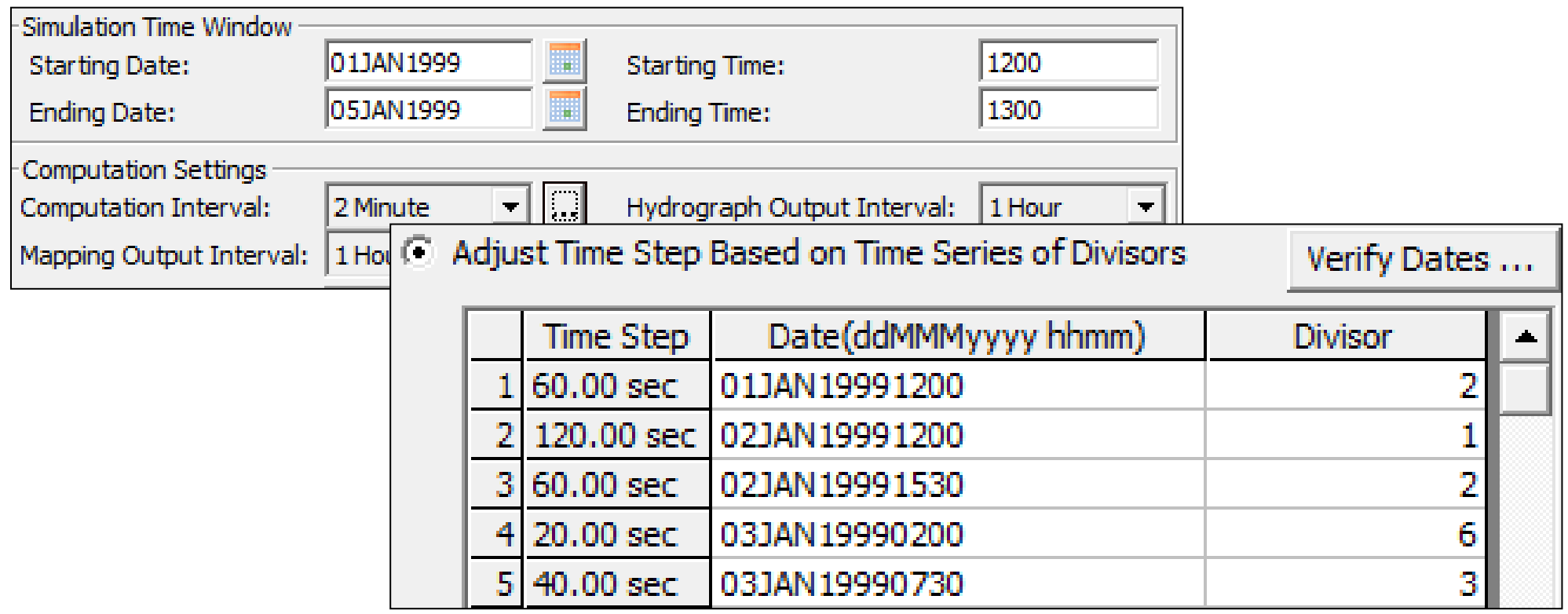

# Questions?

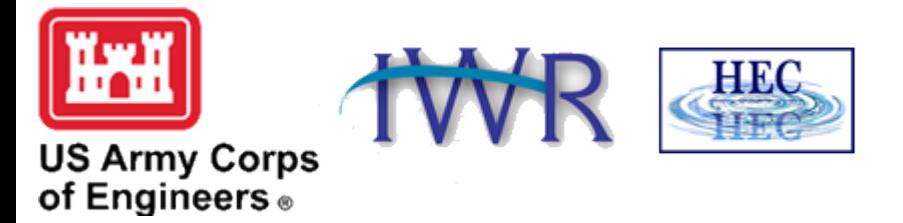